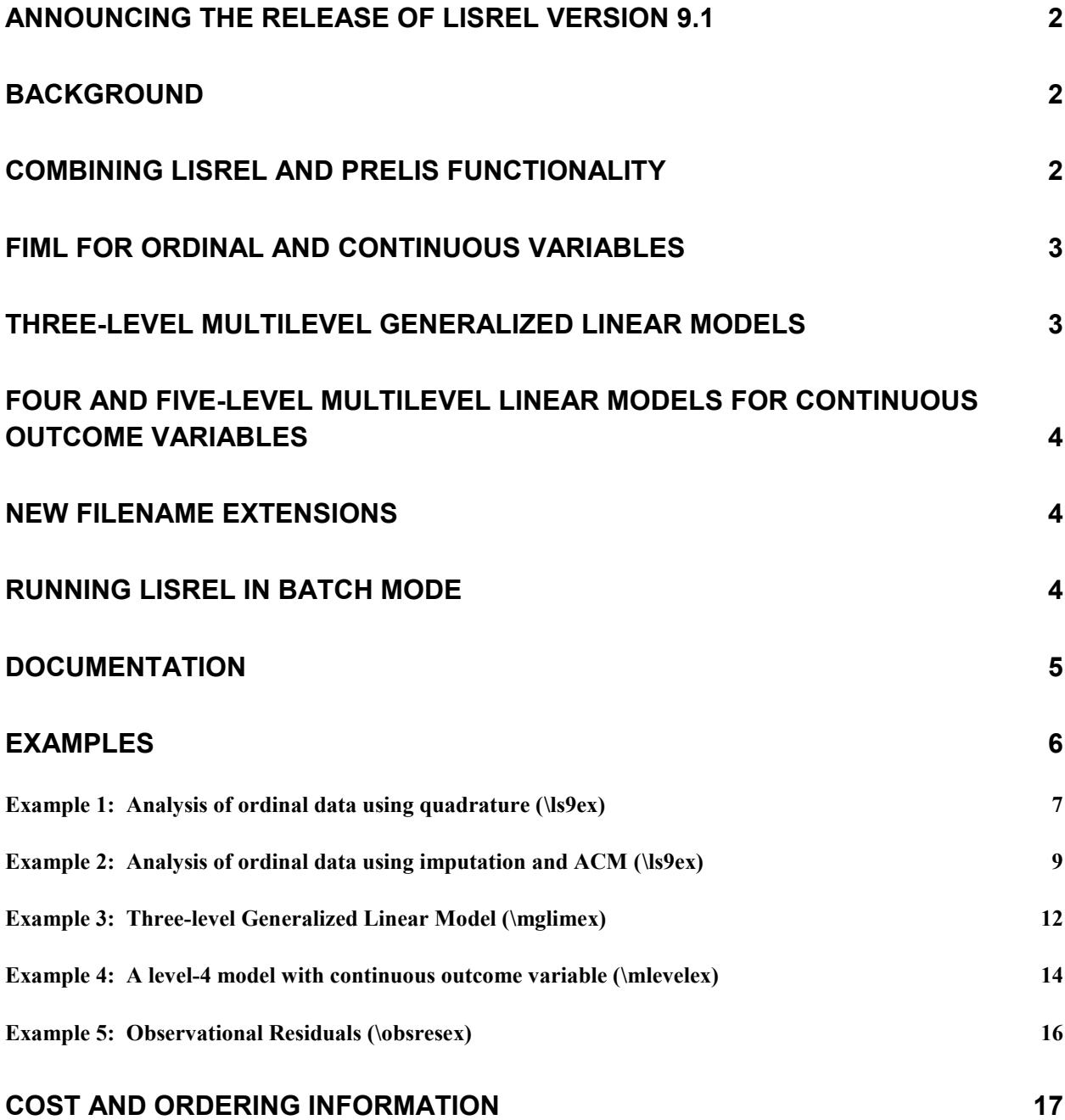

## <span id="page-1-0"></span>**Announcing the release of LISREL version 9.1**

SSI has enjoyed great success over the years in the development and publishing of statistical software and is proud to announce the release of LISREL 9.1.

In an effort to meet the growing demands of our LISREL 8 user community, SSI has developed LISREL 9.1, which is on the cutting edge of current technology. The program has been tested extensively on the Microsoft Windows platform with Windows7, Vista and XP operating systems.

The development of LISREL was partially supported by an SBIR grant **R43 AA014999-01** from NIAAA.

# <span id="page-1-1"></span>**Background**

Structural equation modeling (SEM) was introduced initially as a way of analyzing a covariance or correlation matrix. Typically, one would read this matrix into LISREL and estimate the model by maximum likelihood. If raw data was available without miSSIng values, one could also use PRELIS first to estimate an asymptotic covariance matrix to obtain robust estimates of standard errors and chi-squares.

The new LISREL features are summarized next.

# <span id="page-1-2"></span>**Combining LISREL and PRELIS functionality**

Modern structural equation modeling is based on raw data. With LISREL 9.1, if raw data is available in a LISREL data system file or in a text file, one can read the data into LISREL and formulate the model using either SIMPLIS syntax or LISREL syntax. It is no longer necessary to estimate an asymptotic covariance matrix with PRELIS and read this into LISREL. The estimation of the asymptotic covariance matrix and the model is now done in LISREL9. One can also use the EM or MCMC multiple imputation methods in LISREL to fit a model to the imputed data.

If requested, LISREL 9.1 will automatically perform robust estimation of standard errors and chisquare goodness of fit measures under non-normality. If the data contain missing values, LISREL 9 will automatically use Full information maximum likelihood (FIML) to estimate the model. Alternatively, users may choose to impute the missing values by EM or MCMC and estimate the model based on the imputed data. Several new sections of the output are also included.

Examples in the folder **\ls9ex** illustrate these new features.

# <span id="page-2-0"></span>**FIML for ordinal and continuous variables**

LISREL 9.1 supports Structural Equation Modeling for a mixture of ordinal and continuous variables for simple random samples and complex survey data.

The LISREL implementation allows for the use of design weights to fit SEM models to a mixture of continuous and ordinal manifest variables with or without missing values with optional specification of stratum and/or cluster variables. It also deals with the issue of robust standard error estimation and the adjustment of the chi-square goodness of fit statistic.

This method is based on adaptive quadrature and a user can specify any one of the following four link functions:

- o Logit
- o Probit
- o Complementary Log-log
- o Log-Log

Examples to illustrate this feature are given in the folders **\orfimlex** and **\ls9ex**.

## <span id="page-2-1"></span>**Three-level Multilevel Generalized Linear Models**

Cluster or multi-stage samples designs are frequently used for populations with an inherent hierarchical structure. Ignoring the hierarchical structure of data has serious implications. The use of alternatives such as aggregation and disaggregation of information to another level can induce an increase in co-linearity among predictors and large or biased standard errors for the **estimates** 

The collection of models called Generalized Linear Models (GLIMs) have become important, and practical, statistical tools. The basic idea of GLIMs is an adaption of standard regreSSIon to quite different kinds of data. The variables may be dichotomous, ordinal (as with a 5-point Likert scale), counts (number of arrest records), or nominal. The motivation is to tailor the regreSSIon relationship connecting the outcome to relevant independent variables so that it is appropriate to the properties of the dependent variable. The statistical theory and methods for fitting Generalized Linear Models (GLIMs) to survey data was implemented in LISREL 8.8. Researchers from the social and economic sciences are often applying these methods to multilevel data and consequently, inappropriate results are obtained. The LISREL 9.1 statistical module for the analysis of multilevel data allows for design weights. Two estimation methods, MAP (maximization of the posterior distribution) and QUAD (adaptive quadrature) for fitting generalized linear models to multilevel data are available. The LISREL module allows for a wide variety of sampling distributions and link functions.

Examples in the folder **\mglimex** illustrate these new features.

# <span id="page-3-0"></span>**Four and Five-level Multilevel Linear Models for continuous outcome variables**

Social science research often entails the analysis of data with a hierarchical structure. A frequently cited example of multilevel data is a dataset containing measurements on children nested within schools, with schools nested within education departments.

The need for statistical models that take account of the sampling scheme is well recognized and it has been shown that the analysis of survey data under the assumption of a simple random sampling scheme may give rise to misleading results.

Multilevel models are particularly useful in the modeling of data from complex surveys. Cluster or multi-stage samples designs are frequently used for populations with an inherent hierarchical structure. Ignoring the hierarchical structure of data has serious implications. The use of alternatives such as aggregation and disaggregation of information to another level can induce an increase in co-linearity among predictors and large or biased standard errors for the estimates. In order to address concerns regarding the appropriate analyses of survey data, the LISREL multilevel module for continuous data now also handles up to five levels and features an option for users to include design weights on levels 1, 2 , 3, 4 or 5 of the hierarchy.

Examples are given in the **\mlevelex** folder.

## <span id="page-3-1"></span>**New filename extensions**

All LISREL syntax files have extension **.lis** (previously **.ls8**), all PRELIS syntax files have extension **.prl** (previously **.pr2**). The LISREL spreadsheet has been renamed LISREL data system file and has extension **.lsf** (previously **.psf**)

To ensure backwards compatibility, users can still run previously created syntax files using a **.psf** file, but to open an existing **.psf** file using the graphical user's interface, the user has to rename it to **.lsf**.

# <span id="page-3-2"></span>**Running LISREL in batch mode**

Any of the LISREL programs can be run into batch mode by using a **.bat** file with the following script:

```
"c:\program files (x86)\LISREL9\MLISREL9" <program name> <syntax file> <output file>
```
where

```
Program name = LISREL, PRELIS, MULTILEV, MAPGLIM or SURVEYGLIM
```
#### **Example:**

```
Syntax File = "c:\LISREL9 examples\ls9ex\npv1a.spl" 
 Output File = "c:\LISREL9 examples\ls9ex\npv1a.out"
```
Examples of batch files (**RunLISREL.bat** and **RunSIMPLIS.bat**) are given in the **\ls9ex** folder. These batch files will run all the LISREL and SIMPLIS syntax files in this folder.

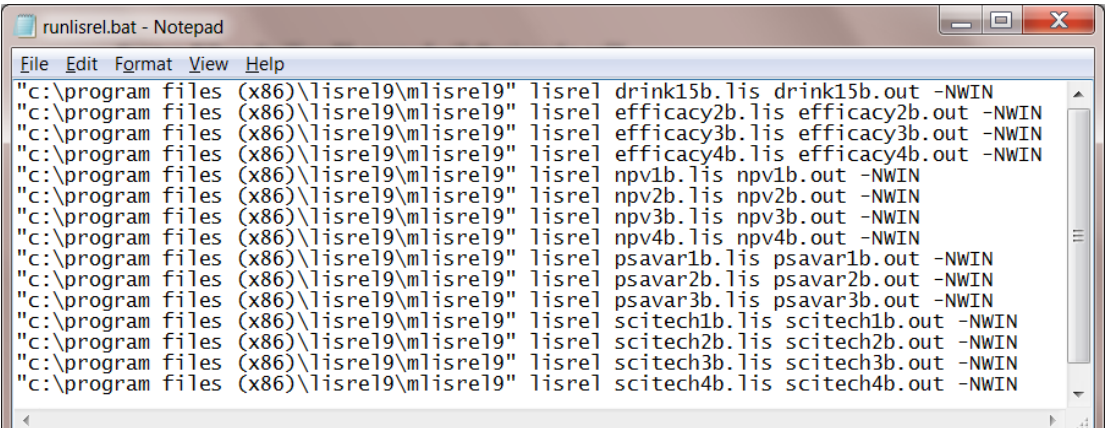

### <span id="page-4-0"></span>**Documentation**

Program documentation is available as PDFs via the Help menu.

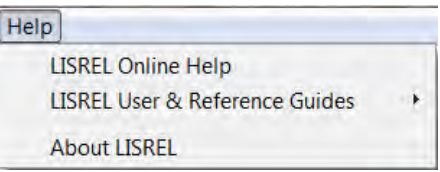

A list of PDF guides, accessible via the online **Help** menu is given below.

- o New features in LISREL 9
- o The LISREL Graphical User's Interface (GUI)
- o PRELIS Examples Guide
- o LISREL Examples Guide
- o Multilevel (Hierarchical Linear) Modeling Guide
- o Complex Survey Sampling
- o Generalized Linear Modeling Guide
- o Multilevel Generalized Linear Modeling Guide
- o LISREL Syntax Guide
- o SIMPLIS Syntax Guide
- o PRELIS Syntax Guide
- o Additional Topics Guide

Documentation of the LISREL graphical user's interface is also available as an online **Help** file. The **Help** file has features that simplify navigation across topics:

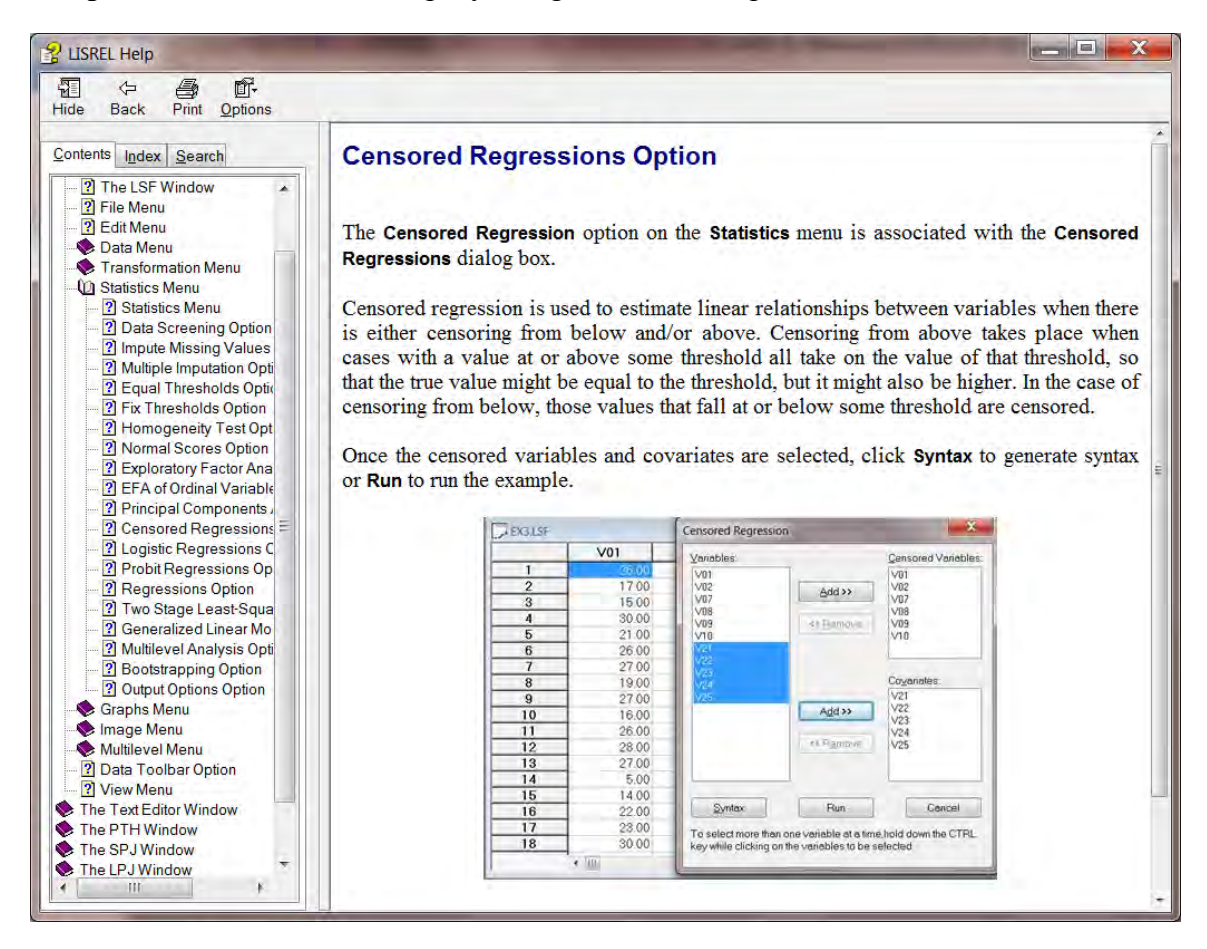

The complex *Survey Sampling Guide* includes structural equation modeling (SEM) for continuous variables and SEM for a mixture of ordinal and continuous variables. LISREL uses full information maximum likelihood under complex survey data with data missing at random.

The Additional Topics Guide includes sections on Multiple Imputation, Multilevel Structural Equation Modeling and Multilevel non-linear regression.

## <span id="page-5-0"></span>**Examples**

The syntax and data files for the examples are installed in the folder **C:\LISREL9 Examples**\. A selection of examples, illustrating some of the new features is given below.

### <span id="page-6-0"></span>**Example 1: Analysis of ordinal data using quadrature (\ls9ex)**

```
Efficacy3a.spl: Model 2 Estimated by FIML
Raw Data from file EFFICACY.LSF
$ADAPQ(8) PROBIT GR(5) 
Latent Variables Efficacy Respons
Relationships
NOSAY - NOCARE = Efficacy
NOCARE - INTEREST = Respons
Path Diagram
End of Problem
```
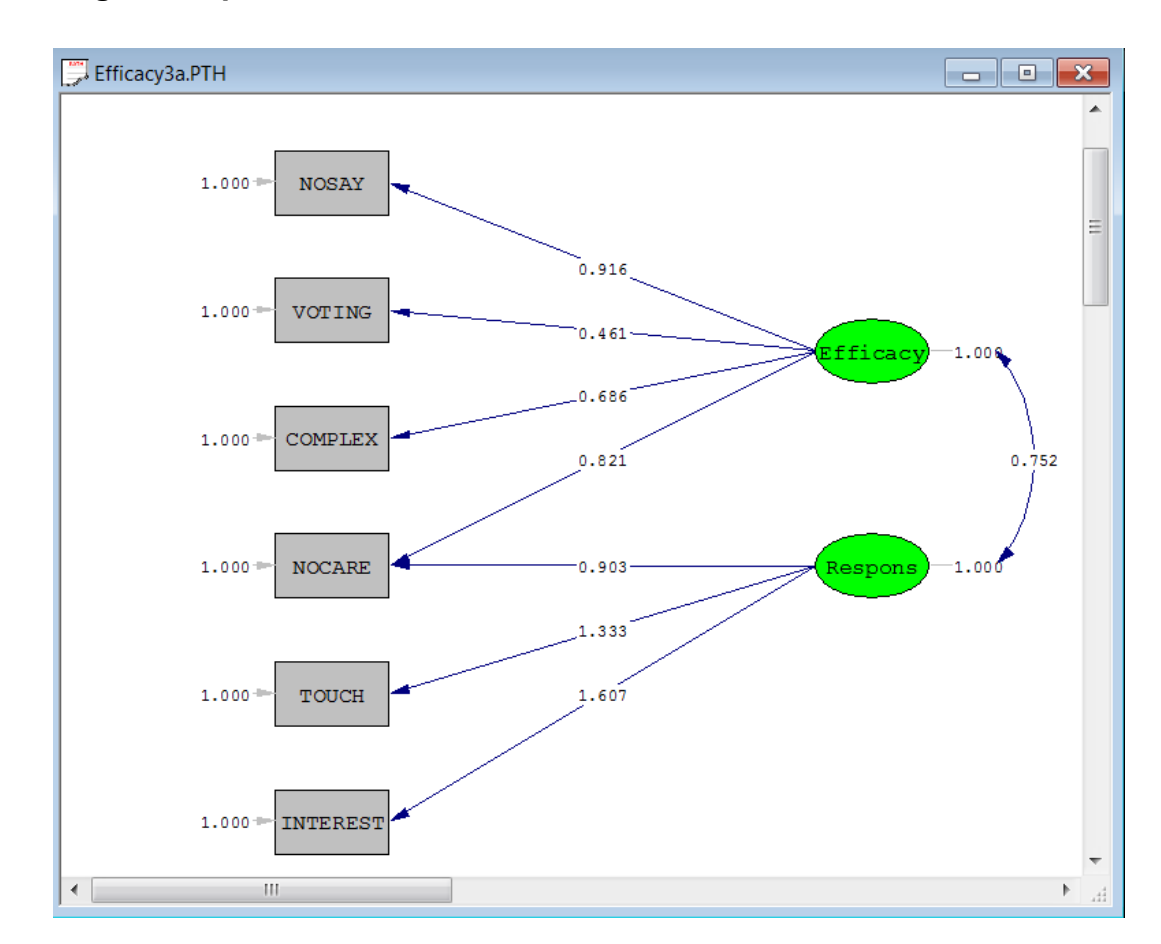

#### **Path Diagram Representation**

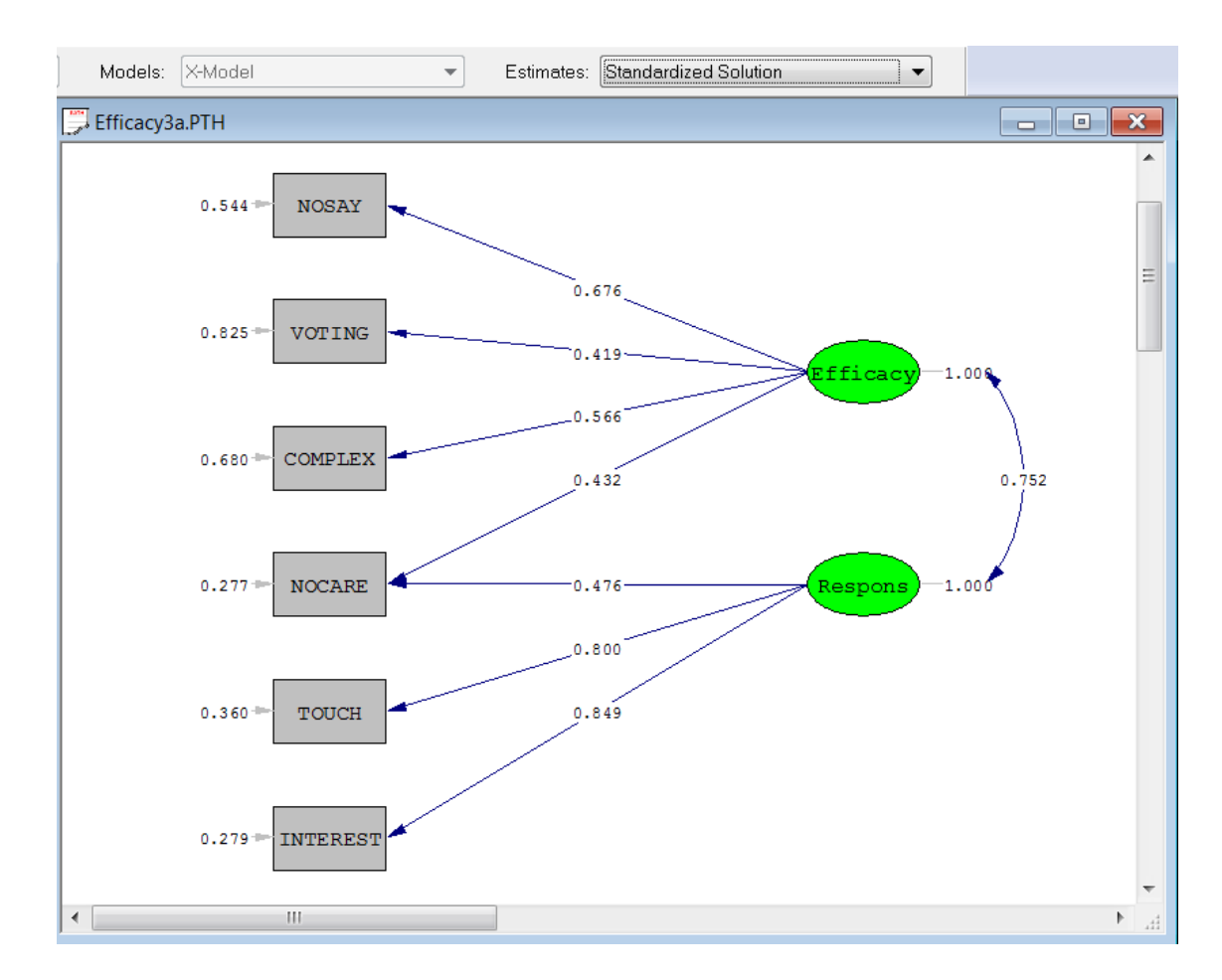

### **Path Diagram (Standardized Solution)**

#### **Portion of output file**

The last part of the output file is shown below.

For the moment we note the value of the deviance statistic  $-2 \ln L = 19858.06$ . Since there is no value of −2 ln L for a saturated model, it is impossible to say whether this is large or small in some absolute sense. The deviance statistic can therefore only be used to compare different models for the same data.

To illustrate, the difference between the deviance statistic for this model and the deviance statistic for a model with one latent variable (**Efficacy2a.spl**) is 19934.57-19858.06 =76.51, which suggests that the two-dimensional model fits the data much better than the unidimensional model.

The output also gives estimates of the thresholds, their standard errors and z-values. The thresholds are parameters of the model but are seldom useful in analysis of a single sample.

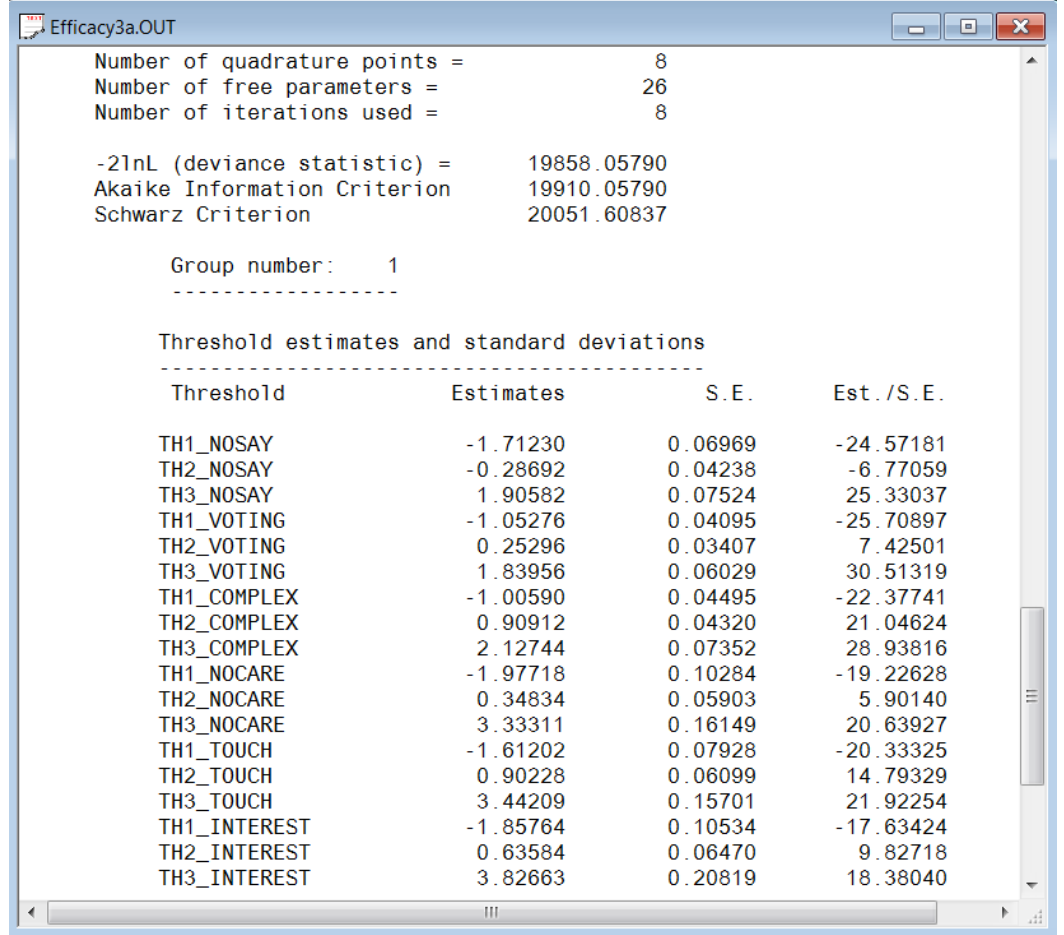

#### <span id="page-8-0"></span>**Example 2: Analysis of ordinal data using imputation and ACM (\ls9ex)**

Efficacy4a.spl: Model 2 Estimated by Robust Diagonally Weighted Least Squares Raw Data from file EFFICACY.LSF **Multiple Imputation with MC** Latent Variables Efficacy Respons Relationships NOSAY COMPLEX NOCARE = Efficacy NOCARE - INTEREST = Respons **Robust Estimation** Method of Estimation: Diagonally Weighted Least Squares Path Diagram End of Problem

## **Path Diagram Representation**

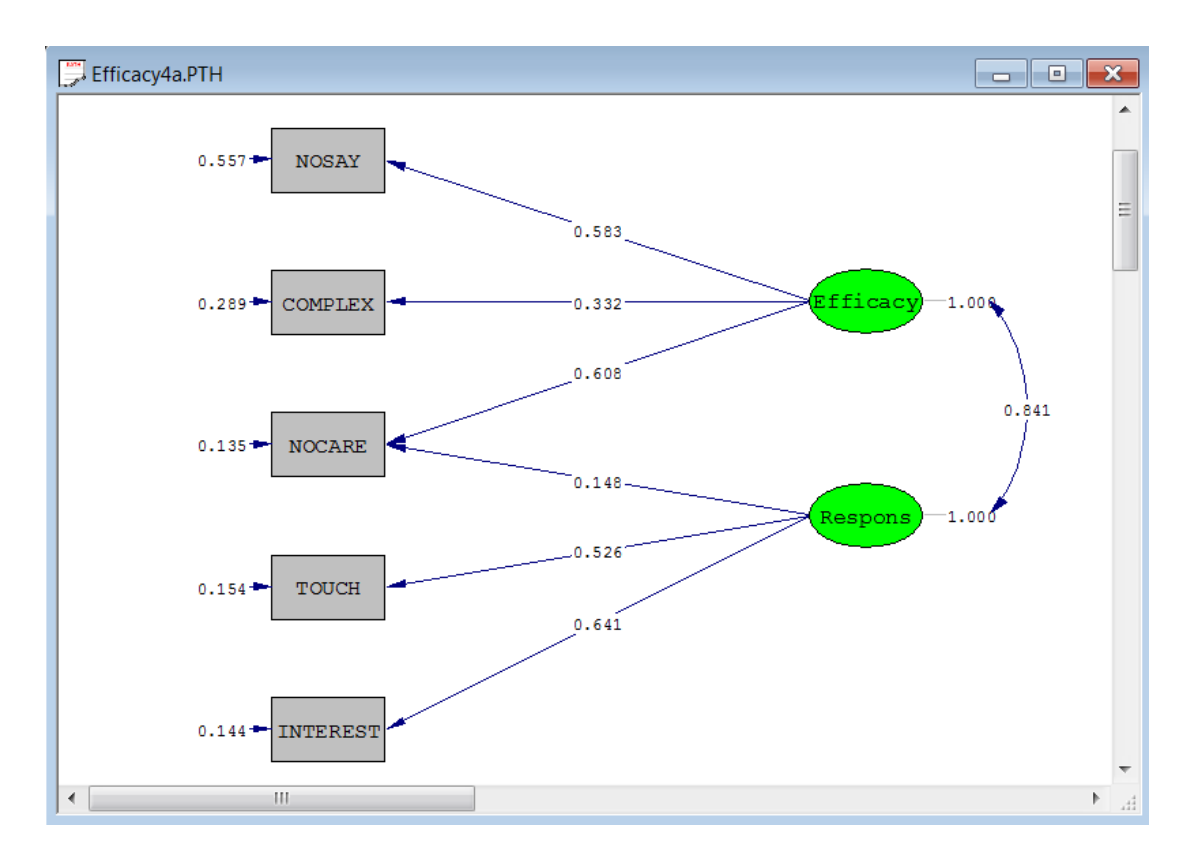

### **Descriptive statistics**

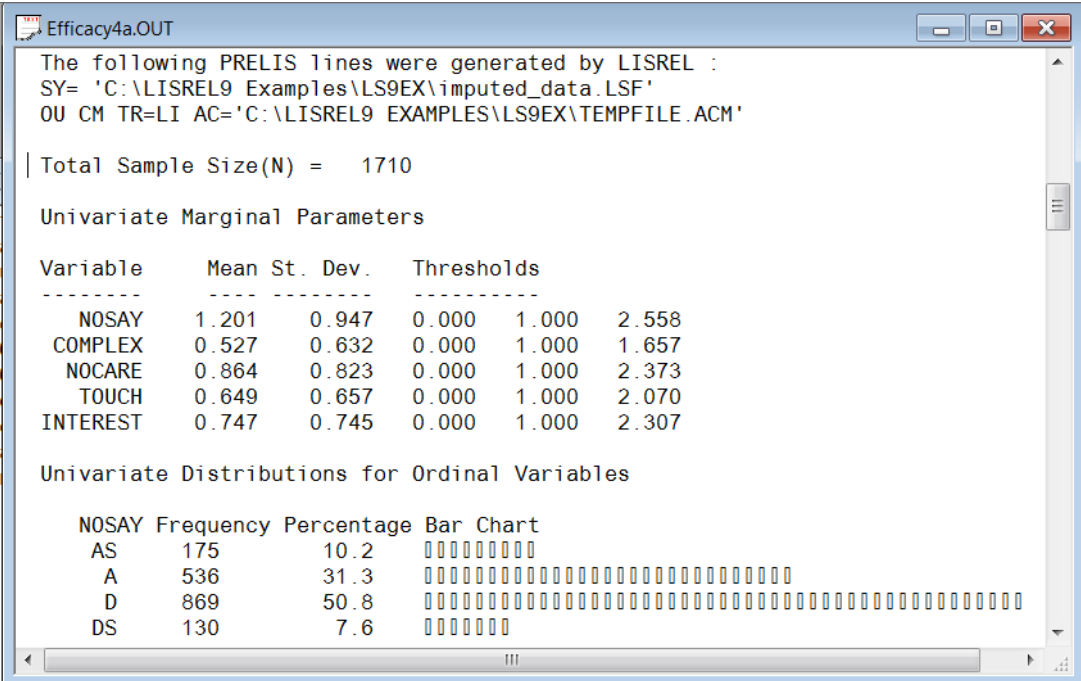

#### **Parameter Estimates**

```
\Box o \mathbf xEfficacy4a.OUT
 LISREL Estimates (Robust Diagonally Weighted Least Squares)
         Measurement Equations
    NOSAY = 0.583*Efficacy, Errorvar.= 0.557, R^2 = 0.379Standerr
            (0.0354)(0.0599)Z-values
             16.495
                                         9.301
 P-values
             0.0000.000R^2 = 0.276COMPLEX = 0.332*Efficiency, Errorvar = 0.289Standerr (0.0208)
                                        (0.0237)Z-values
             15.959
                                         12.181
                                         0.000P-values
             0.000R^2 = 0.801NOCARE = 0.608*Efficacy + 0.148*Respons, Errorvar.= 0.135
 Standerr (0.160)
                             (0.161)(0.0471)Z-values
             3.8030.9192.862
 P-values
             0.0000.358
                                                         0.004Ξ
                                              R^2 = 0.642TOUCH = 0.526*Respons, Errorvar.= 0.154Standerr (0.0140)
                                       (0.0255)Z-values
             37.663
                                        6.044
 P-values
             0.0000.000R^2 = 0.741INTEREST = 0.641*Respons, Errorvar.= 0.144
 Standerr
            (0.0164)(0.0341)Z-values
             39.234
                                        4.214
 P-values
             0.0000.000\overline{\mathbb{F}}\mathbb{H}\mathbb{H}
```
### **Goodness of Fit Statistics**

The last portion of the output file is a summary of fit statistics and confidence intervals. These statistics are discussed in the Appendix of the New Features in LISREL 9 guide, available in PDF format via the LISREL online **Help** menu.

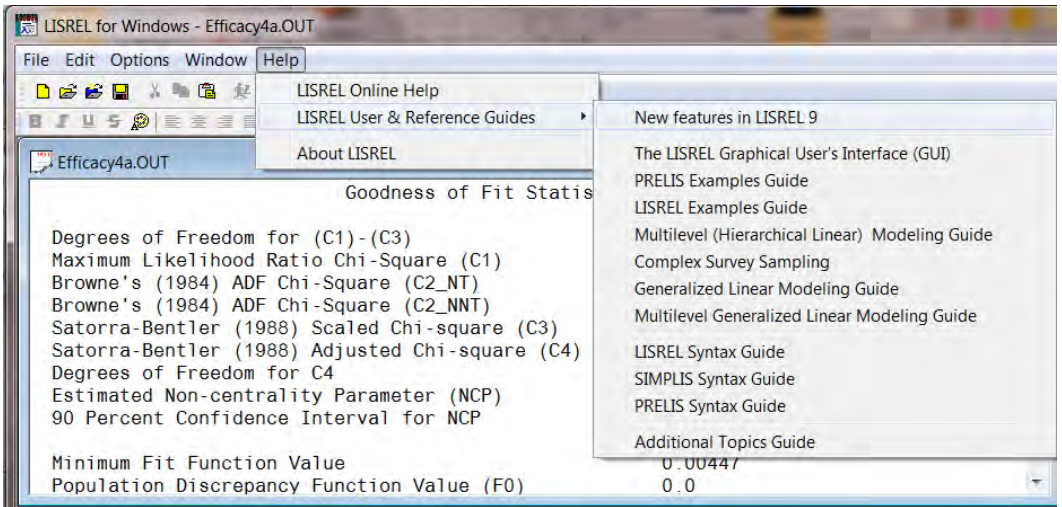

#### **Fit Statistics**

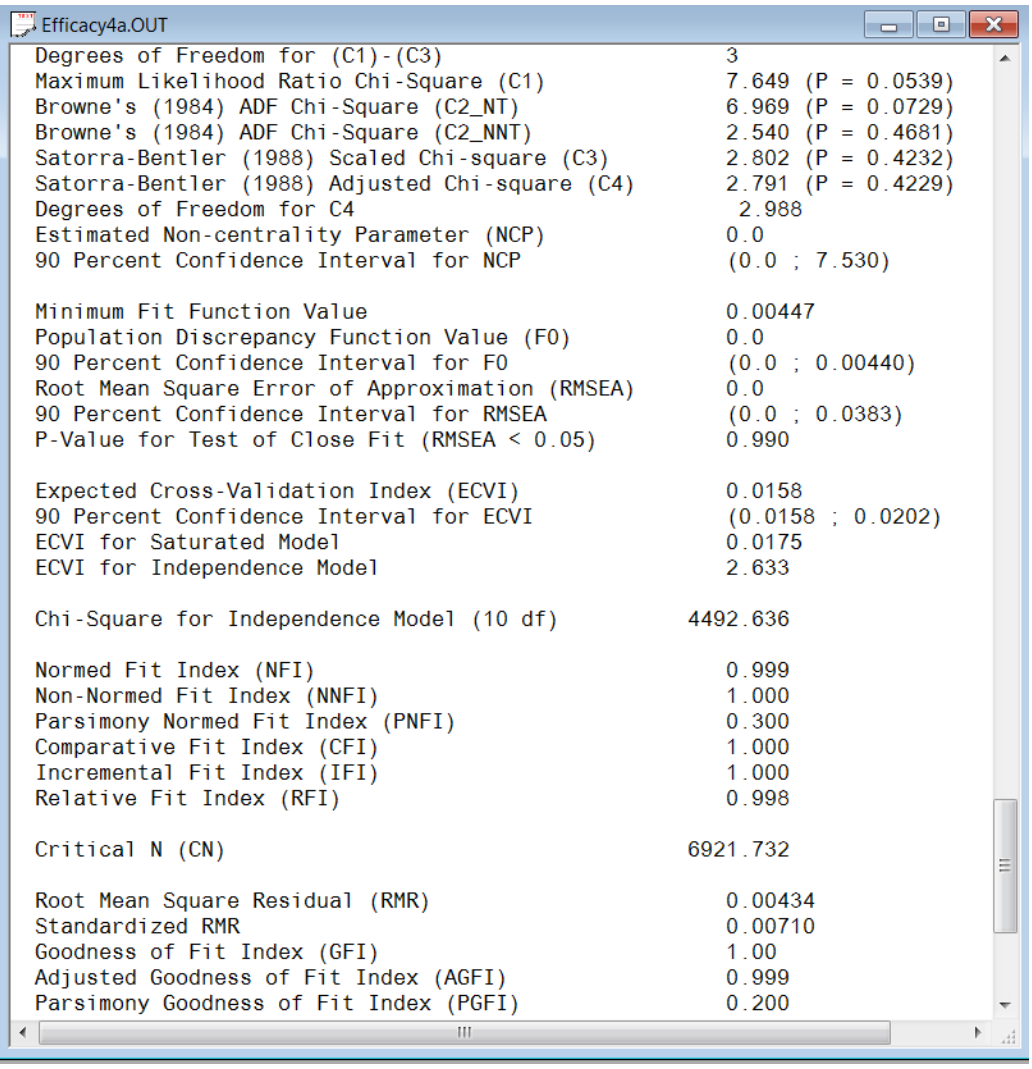

#### <span id="page-11-0"></span>**Example 3: Three-level Generalized Linear Model (\mglimex)**

```
MGlimOptions Converge=0.0001 MaxIter=500 MissingCode=-999999 
Method=Quad NQUADPTS=6;
Title=Level-3 Ordinal Model, random intercept and slope at level-2;
SY=tvsfpors.lsf;
ID2=Class;
ID3=School;
! Syntax file name is Tvsfpors_ORDINAL.prl
! The data for this example is from the Television School and
! Family Smoking Prevention
! and Cessation Project (TVSFP) and was downloaded from
```

```
! http://tigger.uic.edu/~hedeker/mix.html
! A description of the data is given in mixorcm.pdf, available
! from the URL above.
Distribution=MUL;
Link=OLOGIT;
DepVar=THKSord;
CoVars=PreTHKS CC TV 'CC*TV';
RANDOM2=intcept PreTHKS;
RANDOM3=intcept;
```
Selected portions of the output file are displayed below.

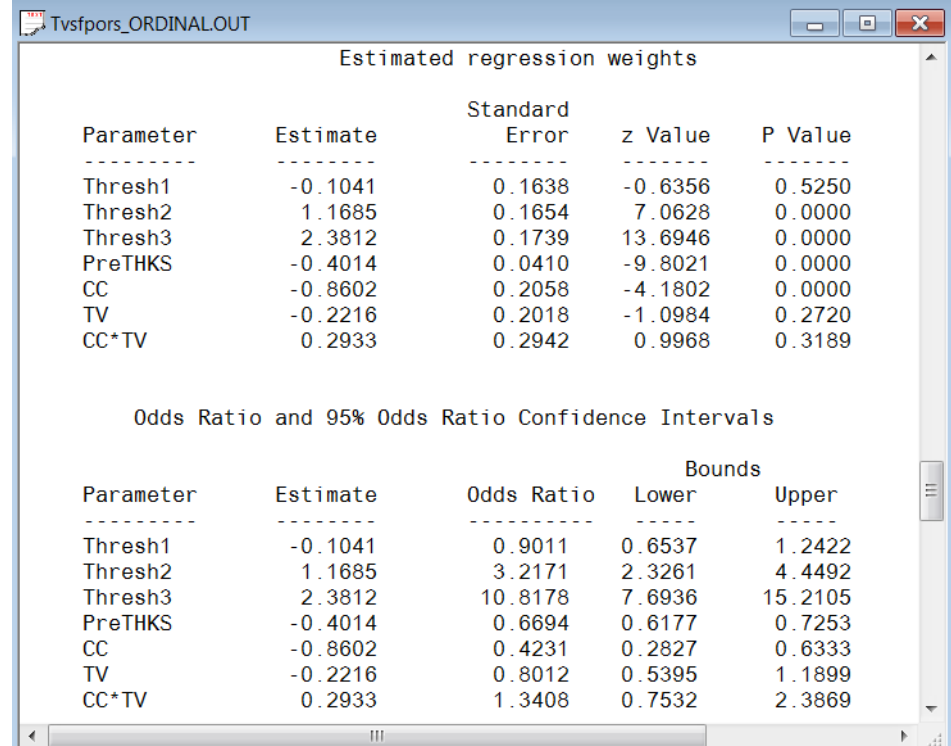

#### **Parameter Estimates and Odds Ratios**

#### **Estimated variance components**

Estimates of the variance components on levels 2 and 3 and the associated p-values indicate that the PreTHKS coefficient does not vary significantly over classes. Note however, that the covariance term is almost significant. The level-3 intercept effect is also not significant. These results seem to indicate a level-2 model random intercept model as being more appropriate.

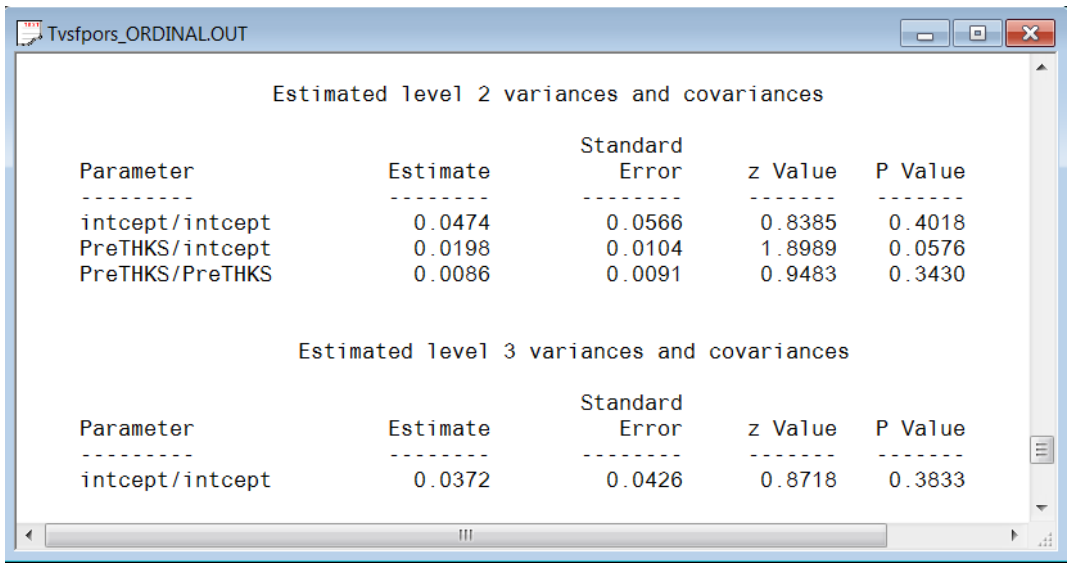

#### <span id="page-13-0"></span>**Example 4: A level-4 model with continuous outcome variable (\mlevelex)**

```
! Measurements made on 1,192 participants at three occasions.
! In the case of some of the participants, measurements were
! made on only one or two occasions.
OPTIONS OLS=YES CONVERGE=0.000100 MAXITER=15 OUTPUT=STANDARD;
TITLE=Analysis of level-4 repeated measurements data;
SY='Therapis_L4.lsf';
ID4=site;
ID3=therapis;
ID2=particip;
RESPONSE=assesmt;
FIXED=gender occasion thera1 thera2 thera3 thera4;
RANDOM1=intcept;
RANDOM2=intcept;
RANDOM3=intcept;
RANDOM4=intcept;
```
Data for the first 10 participants on most of the variables are shown below in the form of a LISREL spreadsheet file, named **therapist\_L4.lsf**.

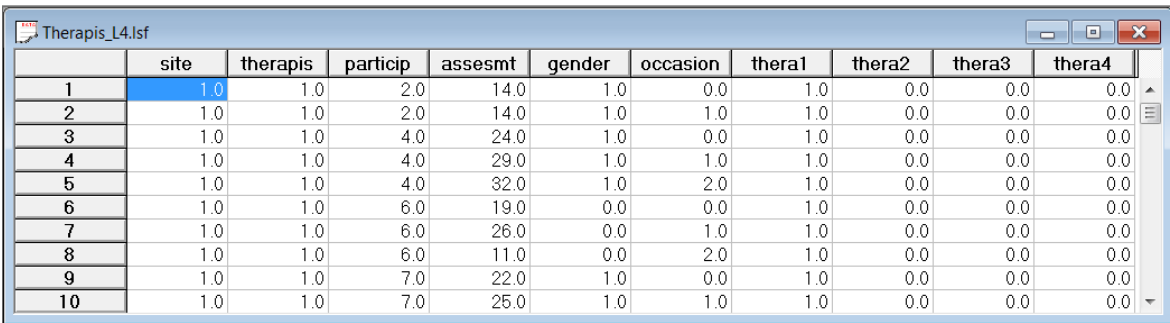

The variables of interest are:

- o site is the level-4 identification variable (49 units in total).
- o therapis is the level-3 identification variable (187 units in total).
- o particip is the level-2 identification variable (1192 units in total).
- o assesmt is a score assigned by a therapist to a particular participant on occasion 0, 1 or 2.
- o gender is a gender indicator, with a value of 0 indicating a male participant and 1 a female participant.
- o occasion is a predictor variable coded 0, 1 and 2.
- o thera1 thera4 are dummy coded variables indicating four types of therapy.

Only selected parts of the output are shown. The output describing the estimated **fixed effects** after convergence is shown first. From the z-values and associated exceedance probabilities, we see that except for the coefficient associated with gender, the remaining coefficients are all highly significant.

A study of the random part of the model shows that all the intercept effects are highly significant, except for the level-3 (therapists) intercept. From this, we conclude that intercept estimates vary significantly over sites, but not over therapists.

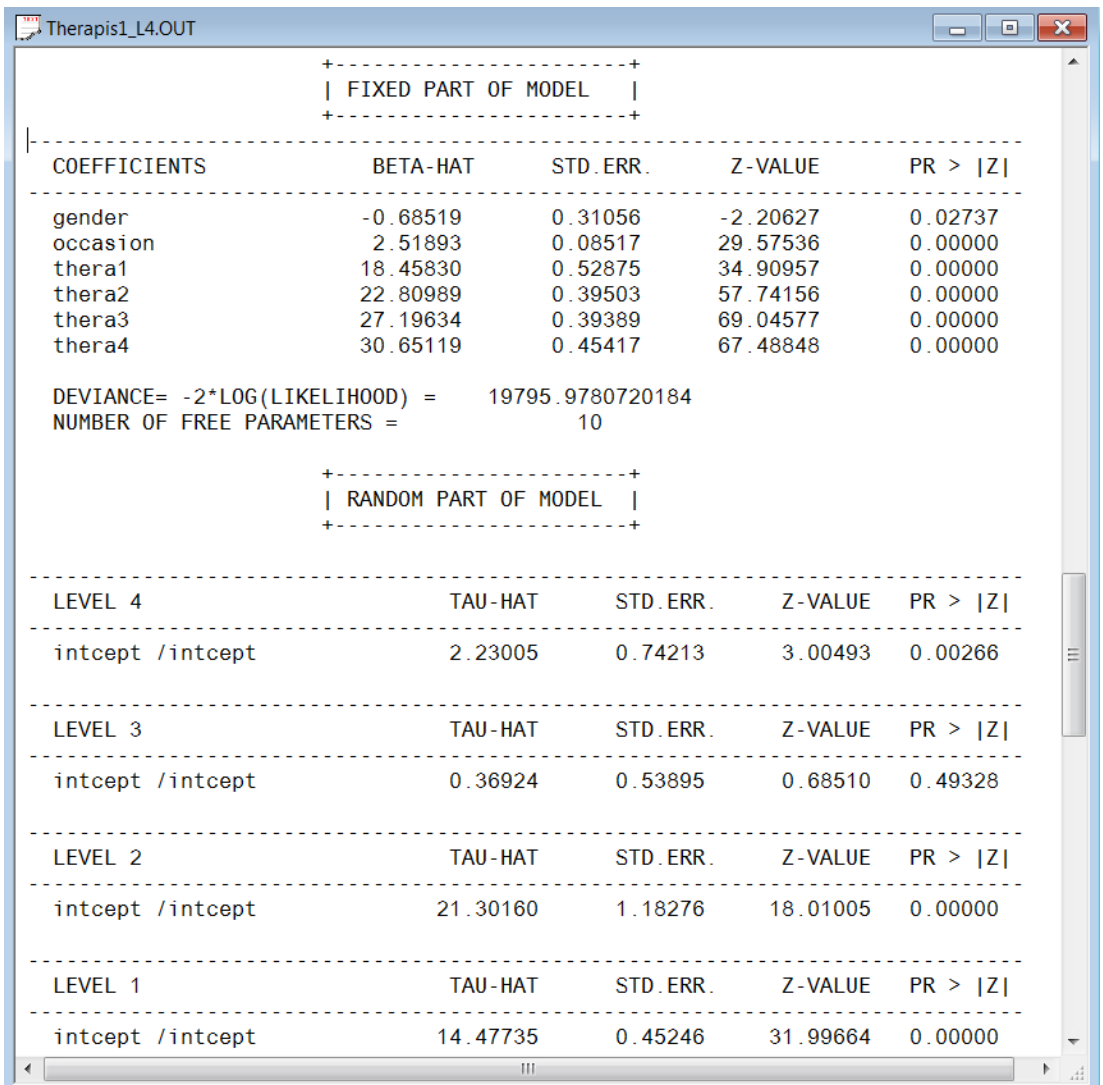

#### <span id="page-15-0"></span>**Example 5: Observational Residuals (\obsresex)**

```
! Run ba4.prl first to obtain POLIDEMstdnew.LSF
! LSFfile Command is to create a new lsf file containing latent
! variable scores 
! Estimate Residuals Command is to add estimated residuals to the new
! lsf file. Name of the new file is POLIDEMstdnew.LSF
Industrialization-Democracy Example (ba1da.spl)
Raw Data from file POLIDEMstd.LSF
Latent Variables: Dem60 Dem65 Indus
Relationships:
Y1 = Dem60Y2-Y4 = Dem60Y5 = Dem65
```

```
Y6-Y8 = Dem65X9 = IndusX10-X11 = Indus
Dem60 = IndusDem65 = Dem60 Indus
Set Dem60 \rightarrow Y2 = Dem65 \rightarrow Y6
Set Dem60 \rightarrow Y3 = Dem65 \rightarrow Y7
Set Dem60 \rightarrow Y4 = Dem65 \rightarrow Y8
Let the errors of Y5 and Y1 be correlated
let the errors of Y6 and Y2 be correlated
Let the errors of Y7 and Y3 be correlated
Let the errors of Y8 and Y4 be correlated
LSFfile POLIDEMstd.LSF
Estimate Residuals
LISREL Output
Path Diagram
End of Problem
```
The **LSFfile** command is to create a new lsf file containing latent variable scores. The **Estimate Residuals** command is to add estimated residuals to the new lsf file. The name of the new file is **POLIDEMstdnew.LSF**. The first ten cases of this file are shown below.

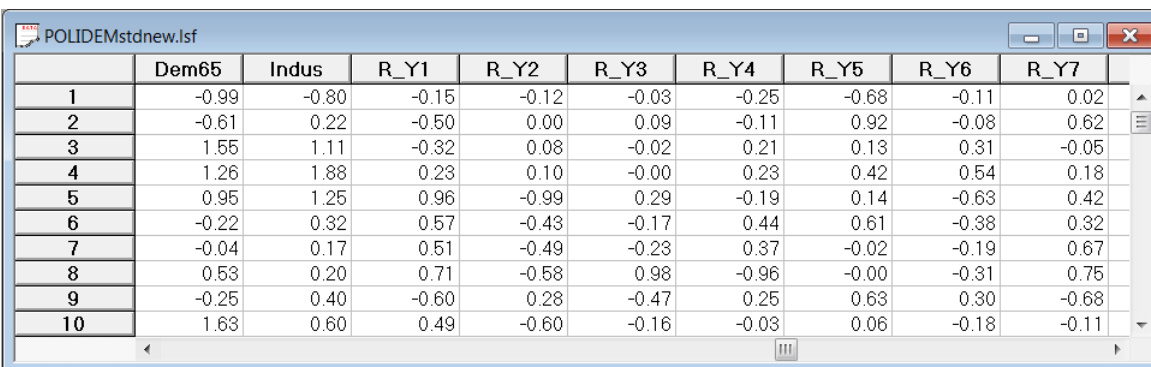

### <span id="page-16-0"></span>**Cost and ordering information**

The software can be ordered from our online website **https://www.**SSI**central.biz/default.aspx** and will be delivered electronically. Single user licenses, concurrent licenses, and rental licenses (6 or 12 months) are available. All pricing information is available on the site.